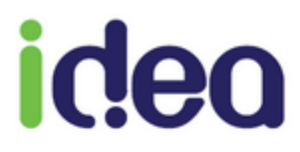

# **LES NOUVEAUTES DE LA VERSION 9.1.15**

**Toutes professions**

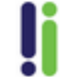

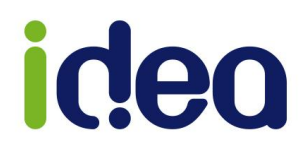

La version 9.1.15 enrichit Topaze d'une nouvelle fonctionnalité, mettant notamment l'accent sur l'évolution de l'application mobile. Il est désormais possible de scanner le code barre de la mutuelle afin de paramétrer la partie complémentaire de la fiche patient automatiquement.

Cette mise à jour 9.1.15 peut s'installer à partir d'une version 9.1.7.

Voici la liste des nouveautés de cette mise à jour :

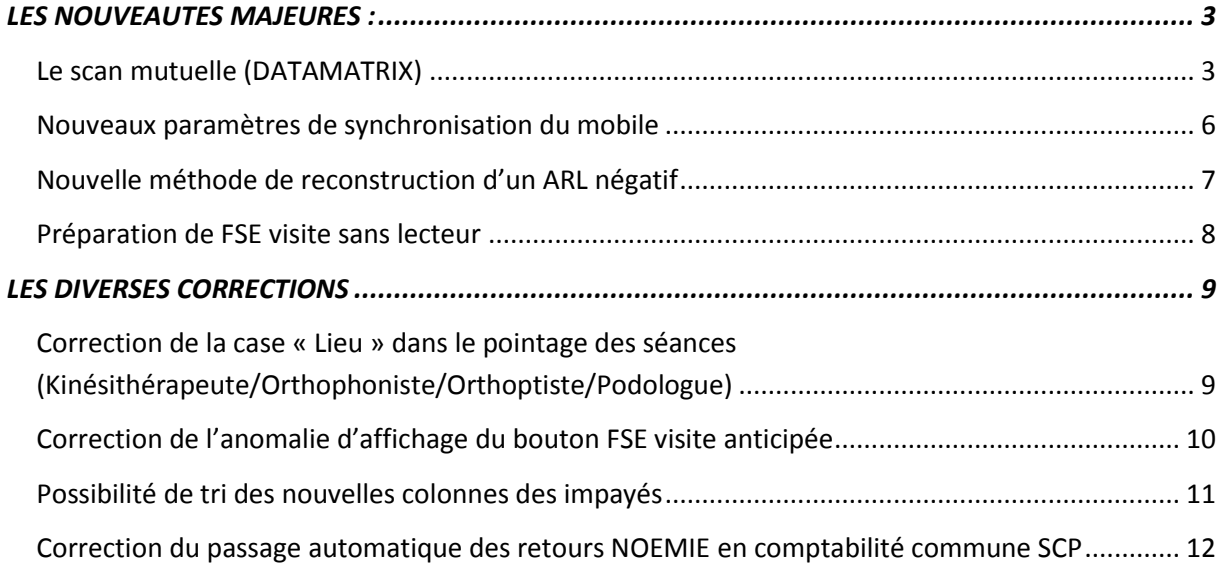

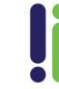

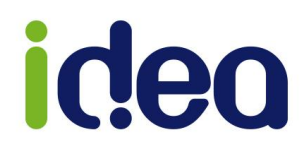

# <span id="page-2-0"></span>**LES NOUVEAUTES MAJEURES :**

## <span id="page-2-1"></span>**Le scan mutuelle (Datamatrix)**

Depuis le 01/01/2017 les attestations mutuelles présentent désormais un code barre (*QR code*) appelé Datamatrix, permettant à un appareil mobile de le photographier. Ce code barre contient toutes les informations de la complémentaire du patient (*numéro AMC, nom de la complémentaire…).*

Cette fonction est intégrée à la nouvelle application mobile version 1.2.8 téléchargeable sur la boutique (*store*) de votre mobile, afin que Topaze puisse récupérer et compléter la partie complémentaire d'une fiche patient pour éviter de la rechercher manuellement dans la liste des mutuelles ou dans l'assistant DRE.

*Cela permet un gain de temps sur la recherche et la saisie d'une complémentaire sur la fiche patient !!*

Topaze mobile permet de gérer de 2 manières la récupération des ces informations :

- $\checkmark$  Par l'utilisation classique de l'application mobile :
	- 1. Une fois le code barre scanné dans la fiche patient de l'application mobile,

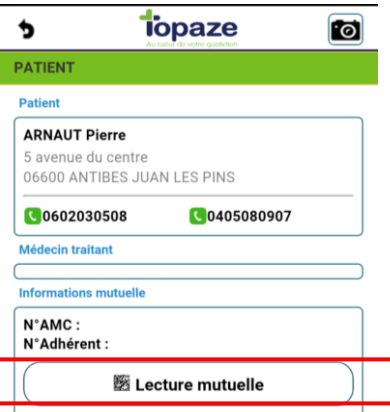

- 2. Faire la synchronisation des données du mobile à récupérer dans Topaze (Bouton **de lange de Topaze)**.
- $\checkmark$  Par scan direct dans l'application mobile pour enregistrer en temps réel la complémentaire dans la fiche patient de Topaze :
	- 1. Côté Topaze par le bouton « **Exercis en Mutuelle** » en bas de la fiche patient. 2. Côté mobile par le menu :  $\frac{24}{24}$  Planning  $\bullet$  $\equiv$  $\overline{a}$  $\bullet$ & Patients  $07:00$  $\Delta$ & Ajout Patient  $\bullet$ **籐** Scan mutuelle  $\bullet$ os or <sup>@</sup> Nous contacter  $\Omega$  $08:30$  $\mathbf{c}$ Se déconnecter  $\bullet$  $09:00$  $\overline{D}$
	- 3. Enregistrer la fiche patient.

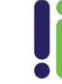

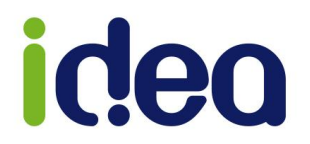

#### Fonctionnement :

Dans Topaze, cliquer sur le bouton « Scan mutuelle » de la fiche patient ; le message suivant s'affiche :

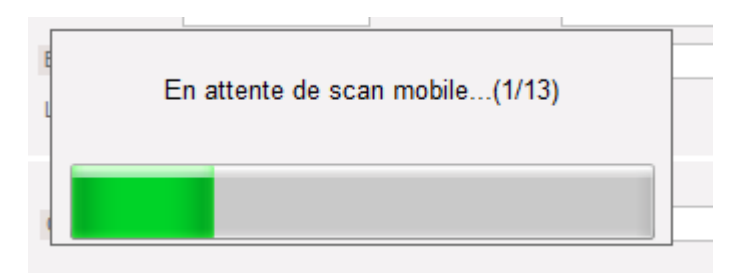

Sur le mobile, appuyer sur la fonction Scan mutuelle pour encadrer le code barre de la mutuelle :

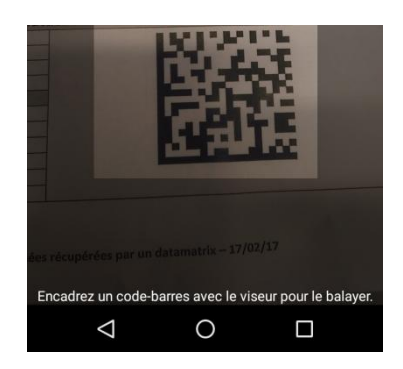

Topaze affichera directement l'information dans la partie complémentaire de la fiche patient.

#### Cas particuliers rencontrés :

1 - Parfois la complémentaire est orientée sur plusieurs conventions, il vous sera alors demandé de choisir celle en fonction de votre profession et celle inscrit sur l'attestation papier.

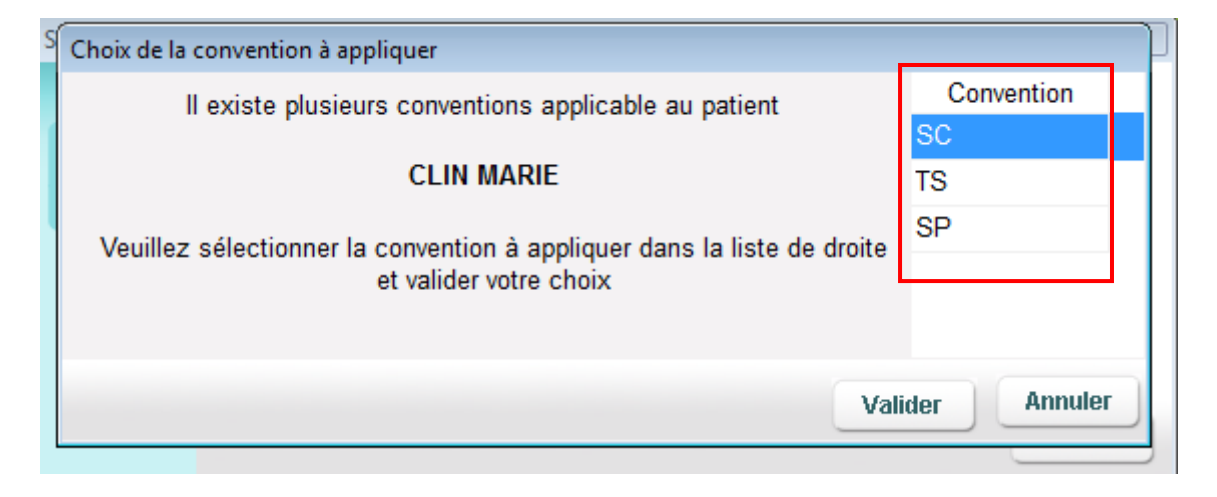

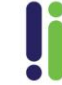

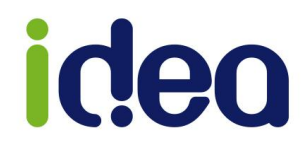

2 - Si votre référentiel de convention ne reconnait pas cette complémentaire alors un message d'erreur apparait, vous expliquant qu'aucune donnée mutuelle n'est récupérée pour le patient.

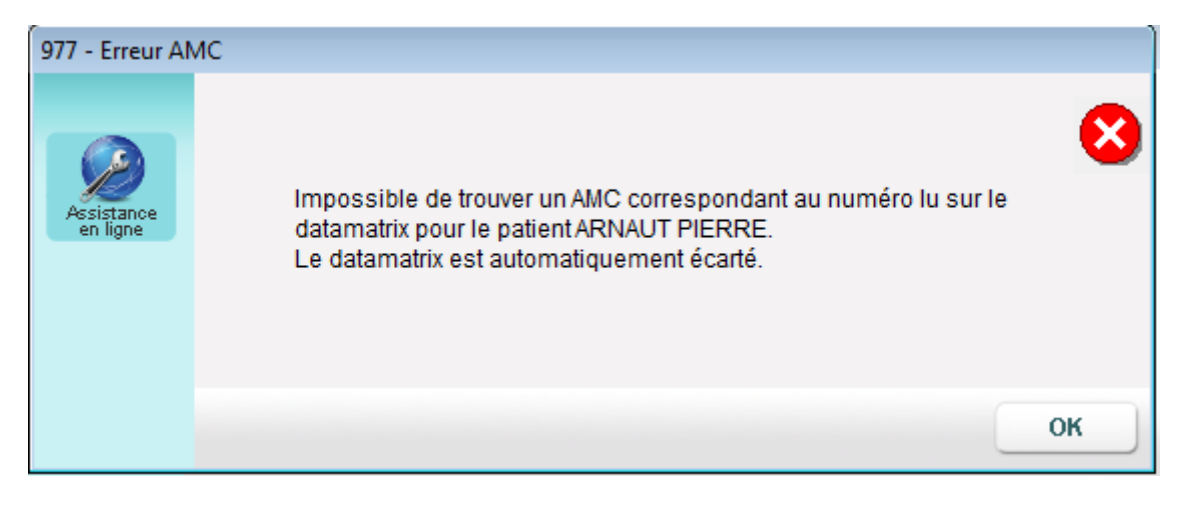

3 - Si cette complémentaire n'est pas gérée pour votre profession, alors le message « Aucune convention applicable » apparait et aucune donnée n'est affichée dans la fiche du patient.

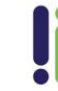

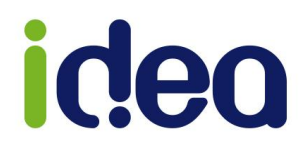

#### <span id="page-5-0"></span>**Nouveaux paramètres de synchronisation du mobile**

Afin de gérer la nouvelle fonction Datamatrix, nous avons rajouté des paramètres de synchronisation mobile.

Ouvrir la fiche praticien : Univers Fichiers / Onglet praticiens / Double clic sur le nom du praticien à paramétrer.

Cliquer sur le bouton

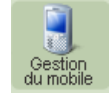

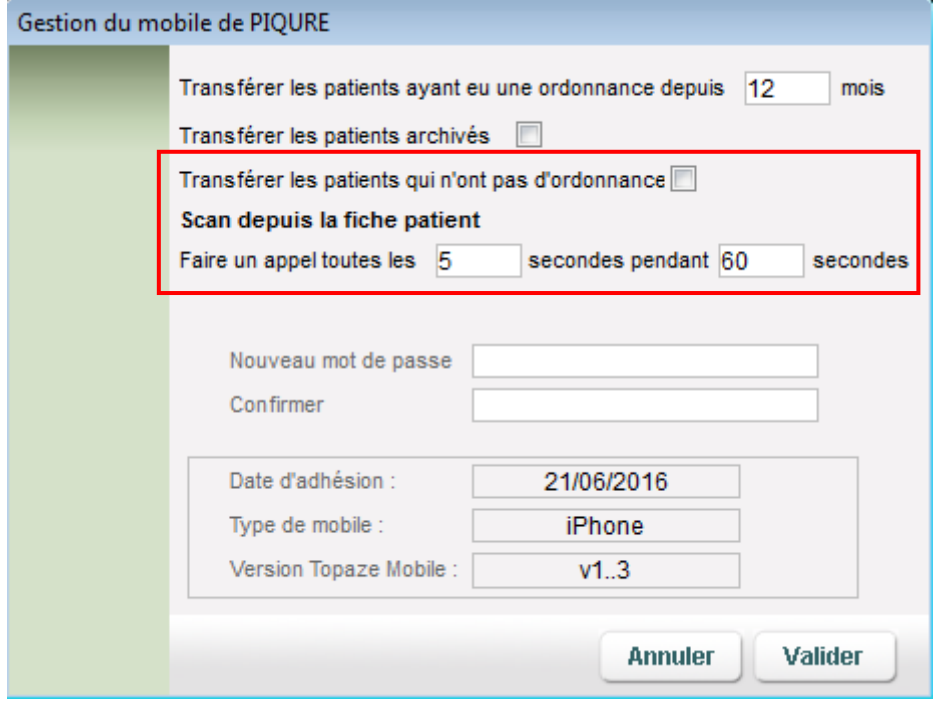

- Possibilité de transférer des patients qui n'ont pas d'ordonnance.
- Déterminer le délai de réponse sur l'appel de récupération des informations de Datamatrix.

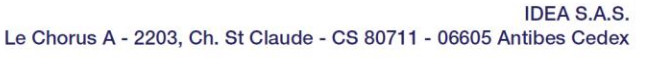

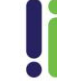

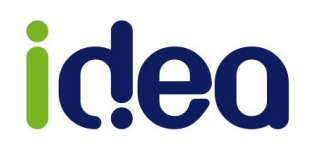

#### <span id="page-6-0"></span>**Nouvelle méthode de reconstruction suite à la réception d'un ARL négatif**

Ce nouveau procédé concerne uniquement les lots de FSE et les rejets de type FSE non intègre (endommagée).

Si un lot reçoit un ARL négatif incriminant une des factures de ce lot, Topaze permet via le bouton reconstruire de l'onglet « Lots transmis », de sortir en duplicata papier la facture en erreur et de reconstruire un nouveau lot contenant toutes les autres factures. Cependant, si le nouveau lot reçoit de nouveau un autre ARL négatif, alors toutes les factures de ce lot vont passer en « A traiter manuellement » (une règle SESAM Vitale autorise de retransmettre un lot au maximum deux fois).

Afin de pallier ce problème, lors de la première reconstruction, Topaze va générer un lot par factures ; ainsi, si un autre ARL négatif survient, il n'impactera que le lot contenant cette facture.

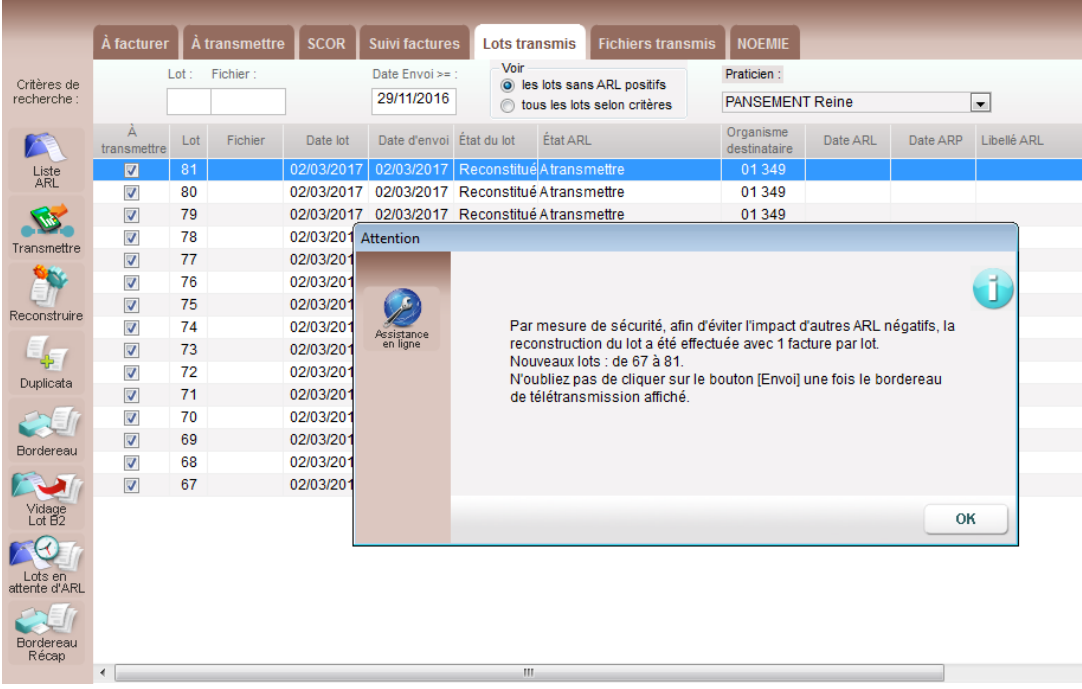

Le message suivant s'affiche au moment de la reconstruction :

Les étapes pour reconstruire un lot ont aussi été optimisées.

Après reconstruction d'un lot, Topaze va automatiquement lancer une demande de retour NOEMIE (comme l'exigent les règles SESAM Vitale). Cliquez sur FERMER pour enchainer sur la mise en lot. Il ne vous reste plus qu'à cliquer sur ENVOI pour faire repartir les nouveaux lots.

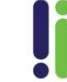

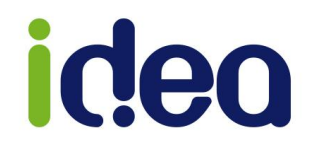

### <span id="page-7-0"></span>**Préparation de FSE visite sans lecteur**

Il est désormais possible de préparer les factures sans la présence de lecteur. Pour faciliter le travail des facturiers et des secrétaires, qui n'ont pas besoin de CPS ou de lecteur pour préparer les factures, la fonction FSE visite ou FSE visite anticipée est activée, même si aucun lecteur n'a été branché.

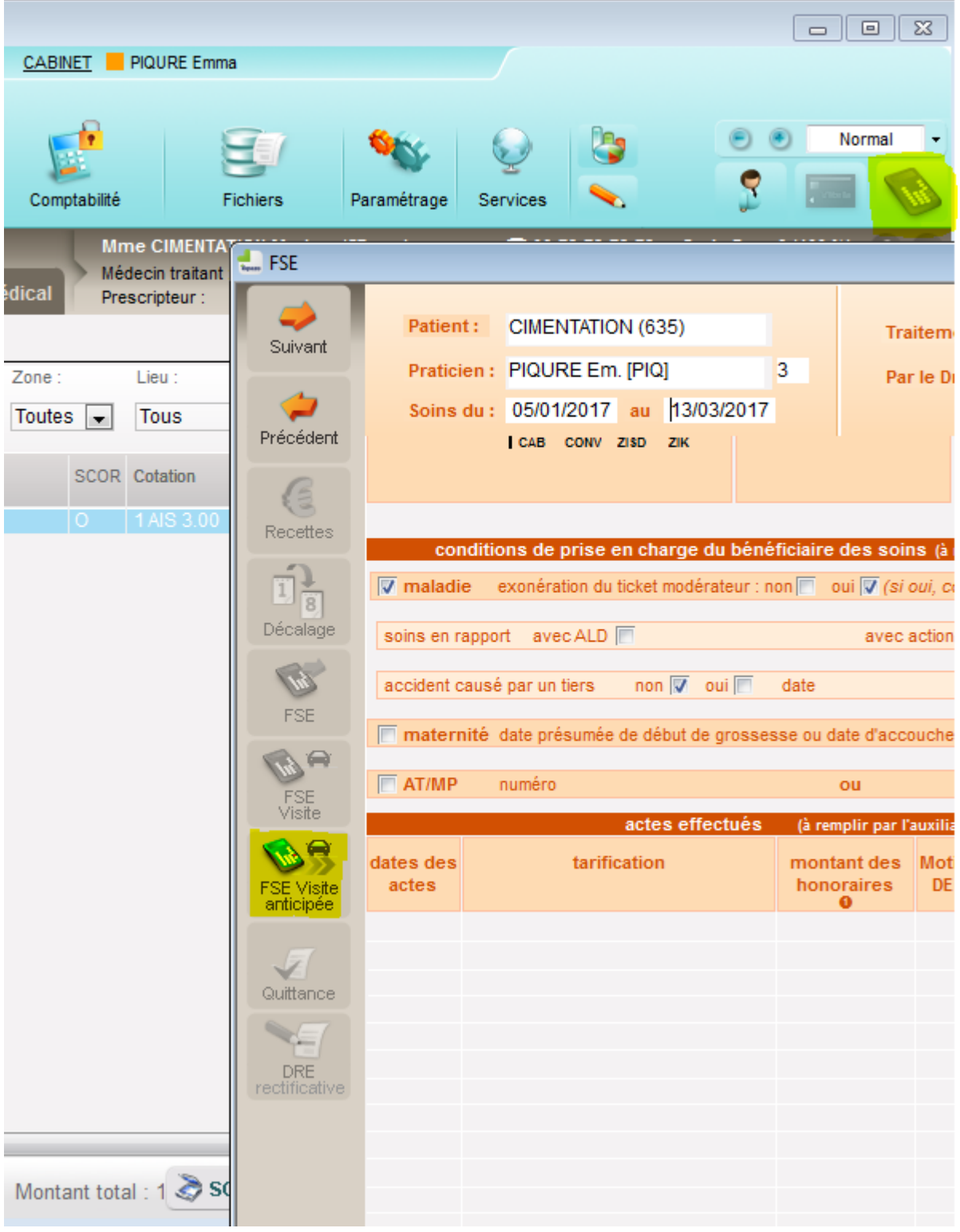

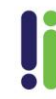

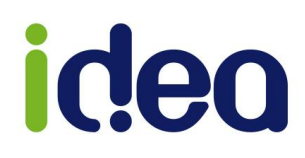

# <span id="page-8-0"></span>**LES DIVERSES CORRECTIONS**

<span id="page-8-1"></span>**Correction de la case « Lieu » dans le pointage des séances (Kinésithérapeute/Orthophoniste/Orthoptiste/Podologue)**

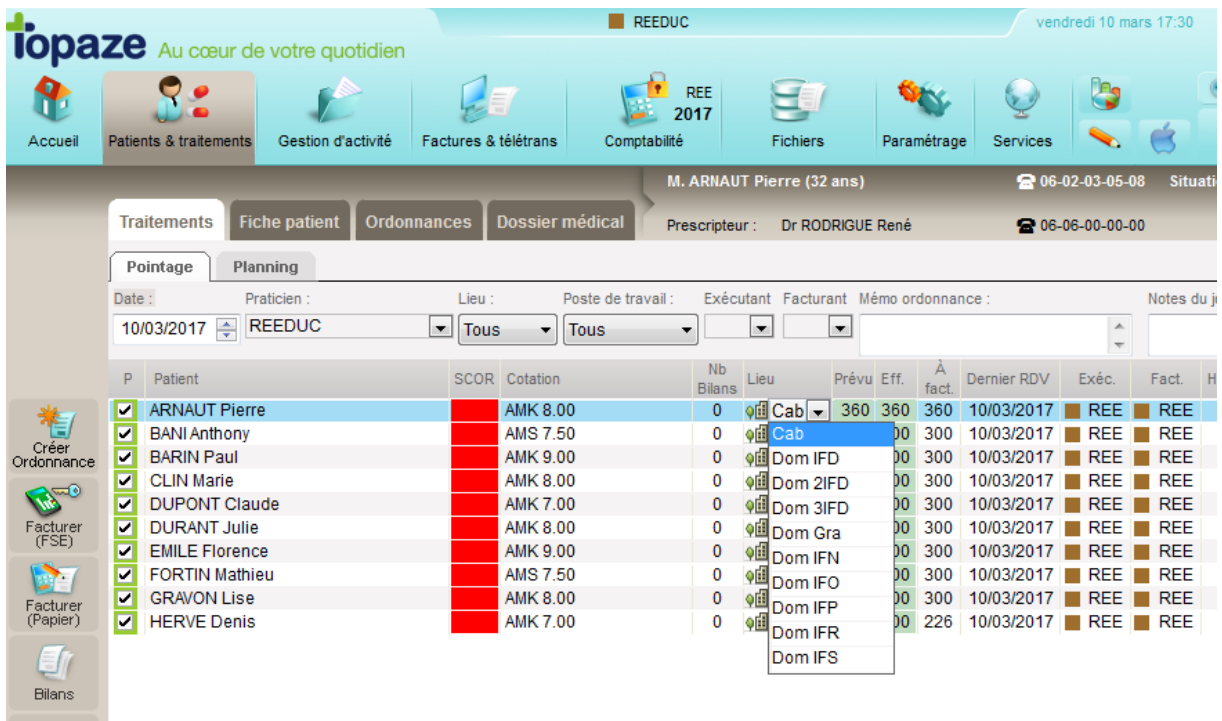

La case de modification du lieu de traitement n'était plus possible depuis la version 9.1.14. Cette anomalie a été corrigée en version 9.1.15.

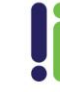

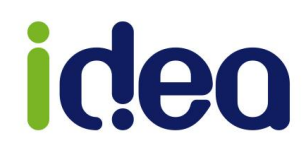

# <span id="page-9-0"></span>**Correction de l'anomalie d'affichage du bouton FSE visite anticipée**

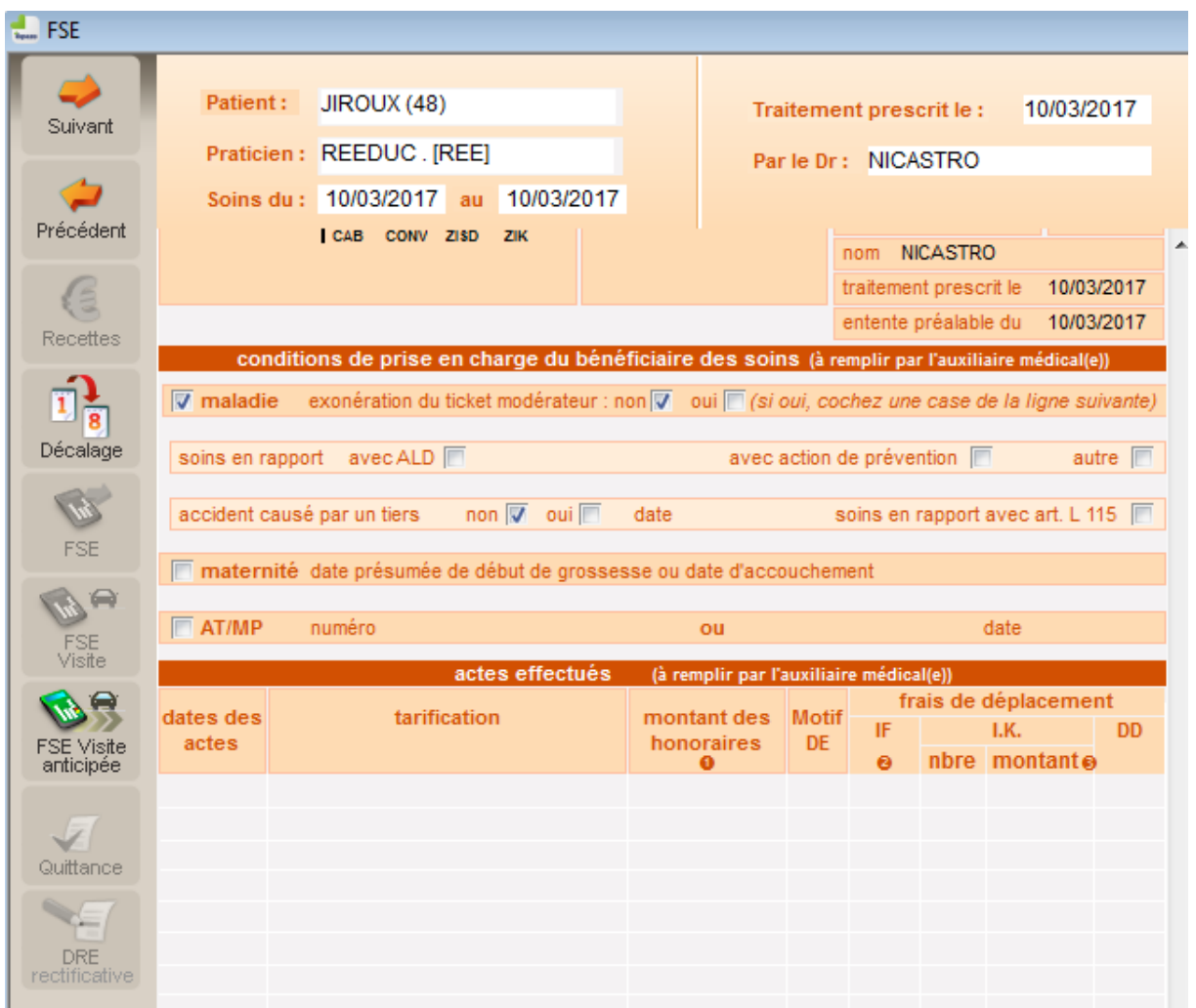

Lorsqu'aucune séance n'était présente dans l'appel de la facturation, le bouton FSE visite anticipée était grisé en version 9.1.14.

Cette anomalie a été corrigée en version 9.1.15.

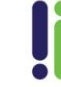

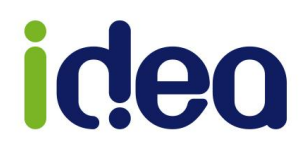

## <span id="page-10-0"></span>**Possibilité de tri des nouvelles colonnes des impayés**

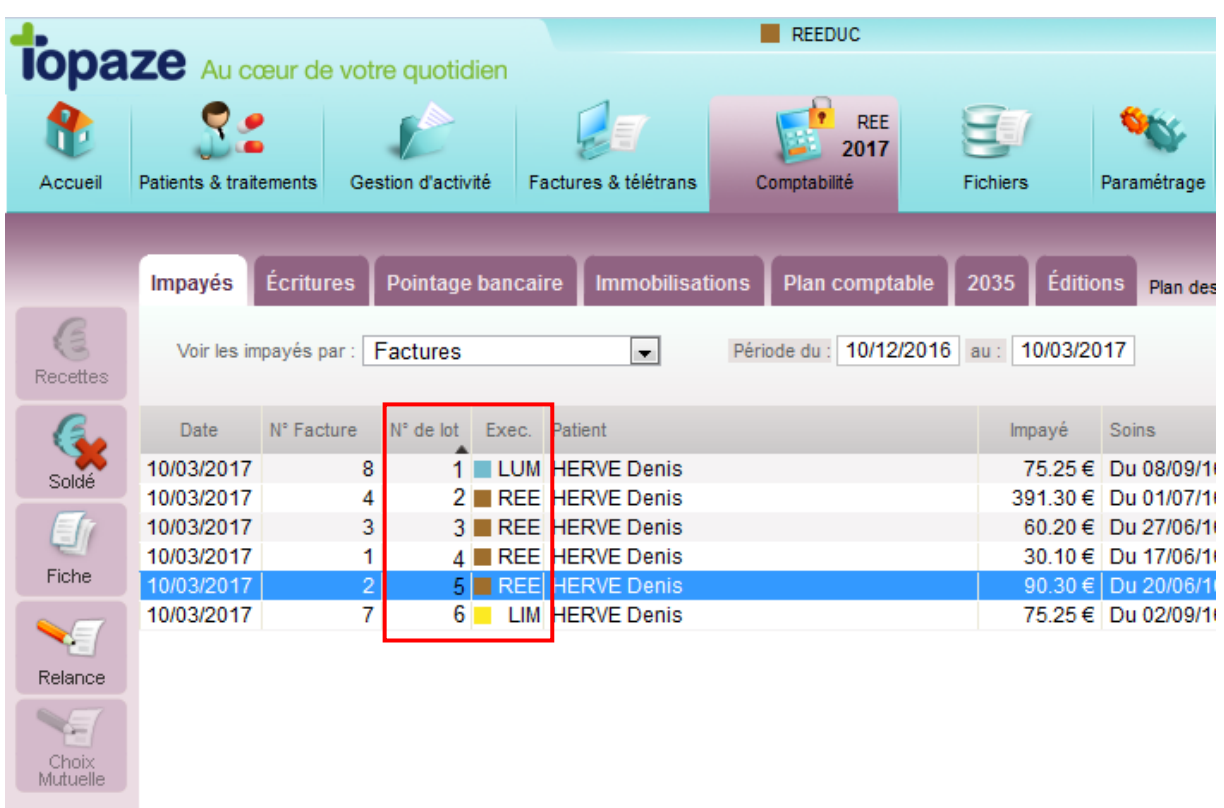

Le tri sur les nouvelles colonnes « N° de lot » et « Exec » du tableau des impayés n'était plus possible. Cette anomalie a été corrigée en version 9.1.15.

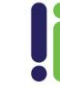

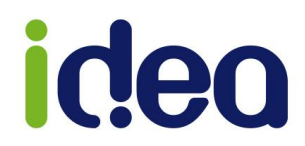

<span id="page-11-0"></span>**Correction du passage automatique des retours NOEMIE en comptabilité commune SCP**

Un paramètre de fiche praticien mal renseigné provoquait le problème du passage automatique en recette des retours NOEMIE seulement pour les cabinets tenant une comptabilité commune en SCP.

Cette anomalie est apparue suite aux améliorations du plan comptable de la version 9.1.14, elle a été corrigée en version 9.1.15.

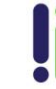